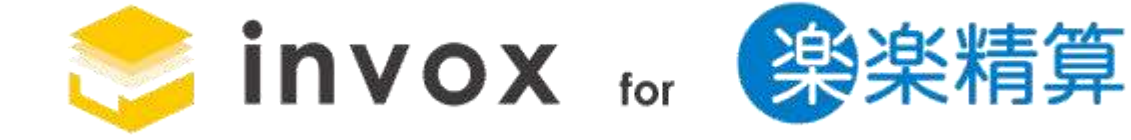

# スタートガイド スキャンサービス編

こちらの資料では **invox for** 楽楽精算のスキャンサービスをご利用いただく 場合の流れと操作方法についてご説明します。

## 目次

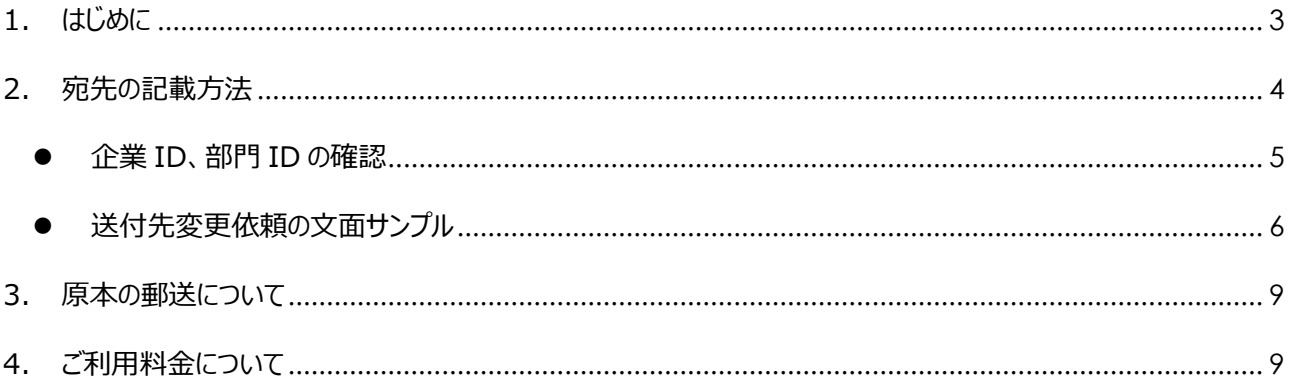

## <span id="page-2-0"></span>1. はじめに

invox スキャンサービスは invox スキャンセンターに届いた請求書をお客様に代わってスキャンし invox にアップロードするサービスです。サービスの詳細[はこちらを](https://invox.jp/scan-service)ご覧ください。

※スキャンサービスをご利用いただく場合は事前にお申込みが必要です。楽楽精算サポートセンター の「お問い合わせフォーム」よりお問い合わせください。

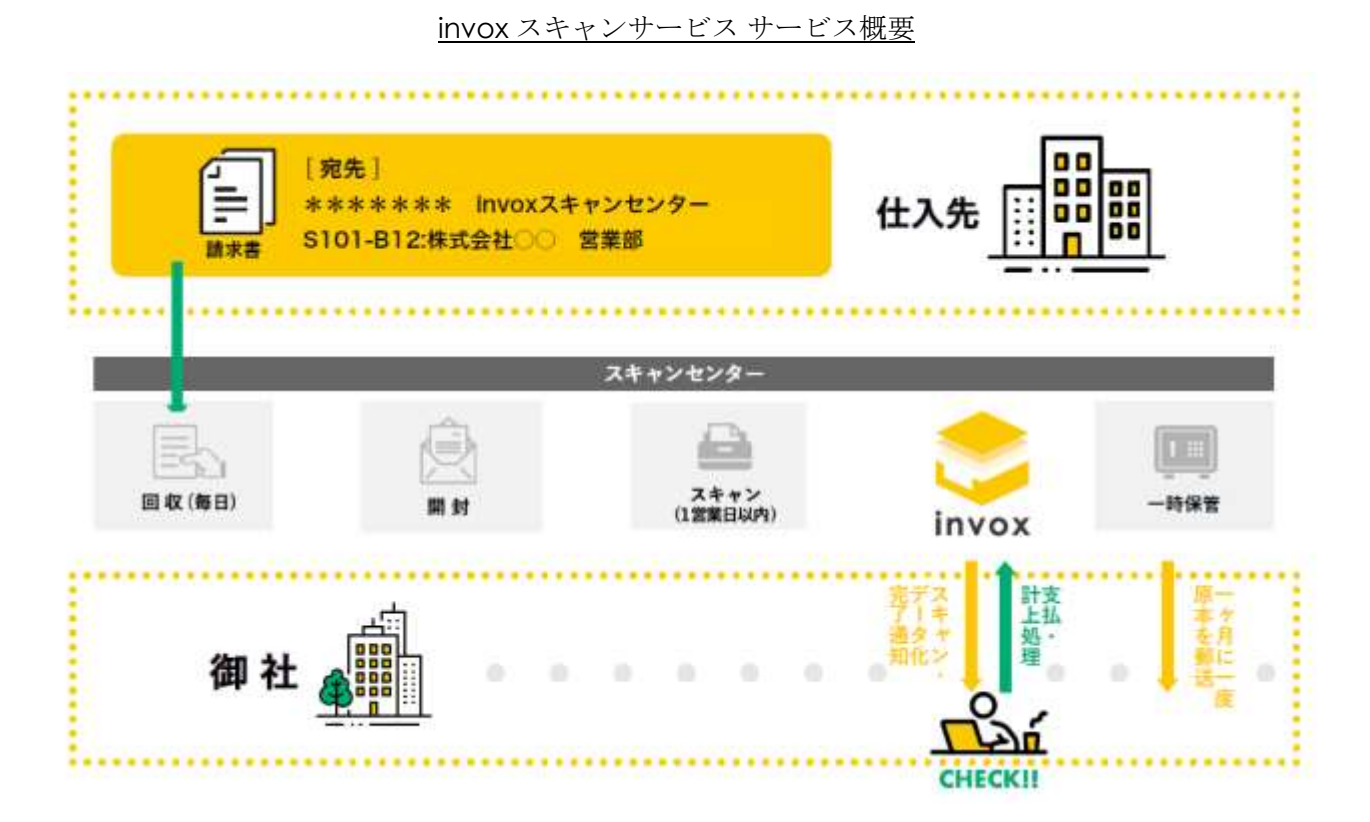

注:2021 年 10 月より郵便物の配達に要する時間が長くなっております。 【参考情報】郵便法改正に伴うサービスの見直し 土曜日の配達休止 お届け日数の繰り下げ [https://www.post.japanpost.jp/notification/pressrelease/2021/00\\_honsha/0401\\_01\\_01.pdf](https://www.post.japanpost.jp/notification/pressrelease/2021/00_honsha/0401_01_01.pdf)

## <span id="page-3-0"></span>2. 宛先の記載方法

スキャンセンターに送付する際の宛先には下記のように住所に続けて企業と部署を識別する情報(下 記の<<企業、部門識別部>>)を記載してください。

#### ※宛先が「請求書の鑑」「封筒」にそれぞれ記載されている場合は両方の宛先情報を変更するように 依頼してください。

〒420-8691 静岡中央郵便局 私書箱第 183 号 invox スキャンセンター *<<*企業、部門識別部*>>*

<<企業、部門識別部>>は下記のルールで記載します。

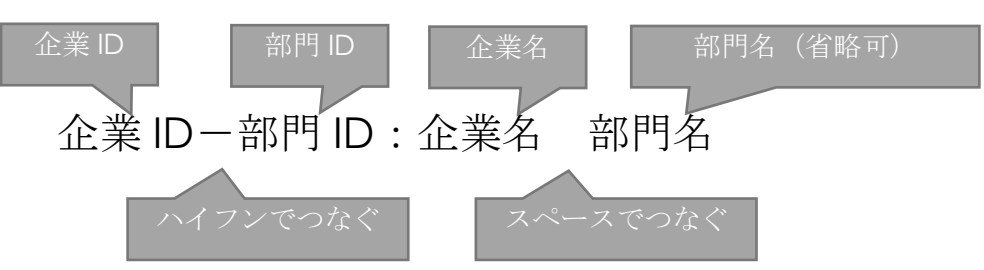

部門指定ありの場合

例)S123-A45:株式会社Deepwork 開発部

部門指定無しの場合

例)S123:株式会社Deepwork

※部門 ID の記載が無い場合、記載された部門 ID に一致する部門が無い場合は部門情報が空で取 り込まれます。

### <span id="page-4-0"></span>● 企業 ID、部門 ID の確認

記載する企業 ID および部門 ID は invox の画面からそれぞれご確認頂けます。

### 企業 ID

メニューの[設定]-[会社]からご確認ください。

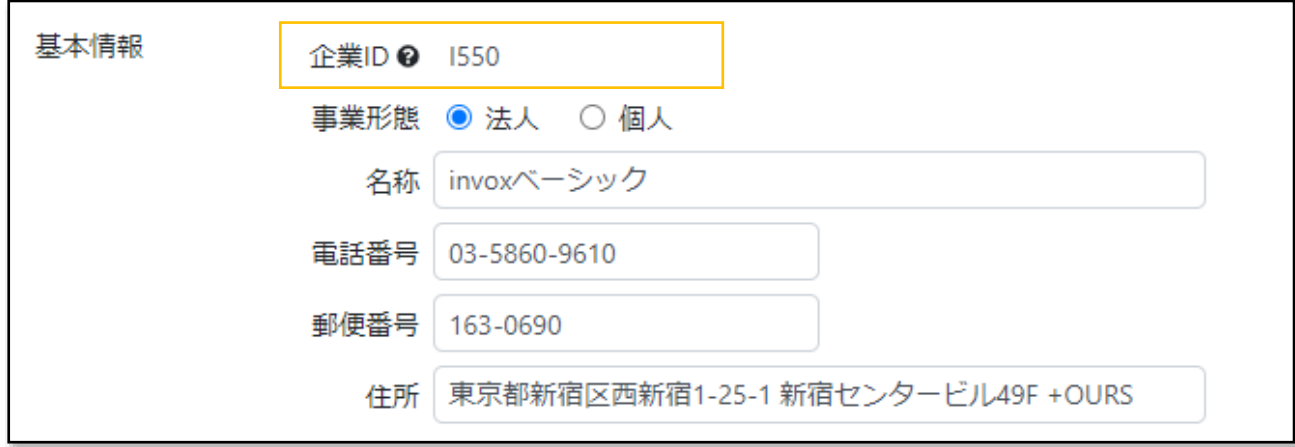

#### 部門 ID

メニューの[設定]-[部門]からご確認ください。

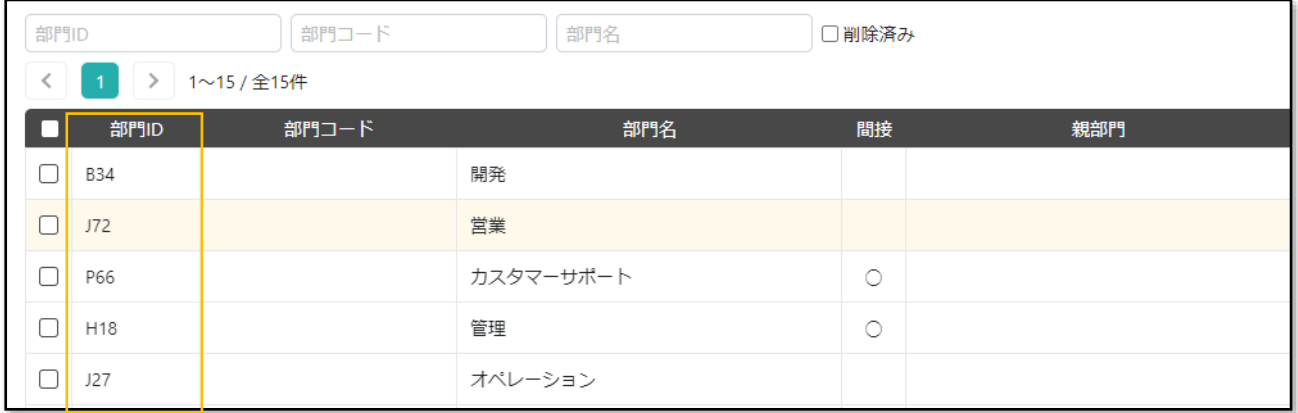

### <span id="page-5-0"></span>● 送付先変更依頼の文面サンプル

#### 部門ごとに分けずに取り込む場合

宛先は常に同じになりますので本文に記載する形をお勧めしております。

#### 〇〇株式会社 〇〇様

平素より大変お世話になっております。 株式会社〇〇の〇〇です。

この度、請求書の受け取り代行サービスを利用する事にいたしました。 つきましては、次回分より請求書の送付先を下記に変更していただけますでしょうか。 可能であればメールで、メールの対応が難しい場合は郵送での送付をお願いいたします。

#### メールの場合

従来の宛先に加えて下記を cc に追加してご送付ください。 \*\*\*\*\*@mail.invox.jp

#### 郵送の場合

宛先を下記に変更してご送付ください。 〒420-8691 静岡中央郵便局 私書箱第 183 号 invox スキャンセンター 企業 *ID* 御社名

※封筒と請求書の鑑、両方に送付先の記載がある場合は両方とも上記に変更 して頂けますようお願いいたします。

ご不明な点などありましたら\*\*\*までお気軽にお問い合わせください。

#### 部門ごとに分けて取り込む場合

宛先の部門の部分は仕入毎に異なりますので、下記のいずれかの方法を選択していただく必要があり ます。

- ① 仕入先ごとに文面を変える・・・仕入先には分かりやすいため、仕入先や部門数が少ない場合にお 勧め
- ② 部門と宛先の一覧を参照してもらう・・・部門変更時や個別の再送依頼への対応が楽なので、仕入 先や部門の数が多い場合にお勧め

#### 「① 仕入先ごとに文面を変える」の例

〇〇株式会社 〇〇様

平素より大変お世話になっております。 株式会社〇〇の〇〇です。

この度、請求書の受け取り代行サービスを利用する事にいたしました。 つきましては、次回分より請求書の送付先を下記に変更していただけますでしょうか。

#### メールの場合

従来の宛先に加えて下記を cc に追加してご送付ください。 \*\*\*\*\*@mail.invox.jp

#### 郵送の場合

宛先を下記に変更してご送付ください。 〒420-8691 静岡中央郵便局 私書箱第 183 号 invox スキャンセンター

#### 企業 *ID*-部門 *ID* 御社名 部門名

※封筒と請求書の鑑、両方に送付先の記載がある場合は両方とも上記に変更 して頂けますようお願いいたします。

ご不明な点などありましたらお気軽にお問い合わせください。

**J** Deepwork

#### 「② 部門と宛先の一覧を参照してもらう」の例

〇〇株式会社 〇〇様

平素より大変お世話になっております。 株式会社〇〇の〇〇です。

この度、請求書の受け取り代行サービスを利用する事にいたしました。 つきましては、次回分より請求書の送付先を変更していただけますでしょうか。

新しい送付については下記資料をご覧ください。 請求書の送付先について

ご不明な点などありましたらお気軽にお問い合わせください。

#### 請求書の送付先について

平素より大変お世話になっております。

今後送付いただく請求書の送付先について、宛先変更のご対応をお願い申し上げます。 可能であればメールで、メールでの対応が難しい場合は郵送での送付をお願いいたしま す。

ご不明な点等ありましたら\*\*\*までお気軽にご連絡ください。

#### メールの場合

下記「送付先対応表」をご確認いただき、従来の宛先に加えて cc に「メールの場合の宛 先」を加えてご送付ください。

#### 郵送の場合

〒420-8691

静岡中央郵便局 私書箱第 183 号 invox スキャンセンター

#### 宛名(※)

※宛名は下記「送付先対応表」をご確認いただき「郵送の場合の宛名」を記載してくださ い。

開発部あての場合は「*Z509-B01* 株式会社 *Deepwork* 開発部」になります。

#### 送付先対応表

部門ごとに送付先が異なっておりますので対象の部門の行をご覧ください。

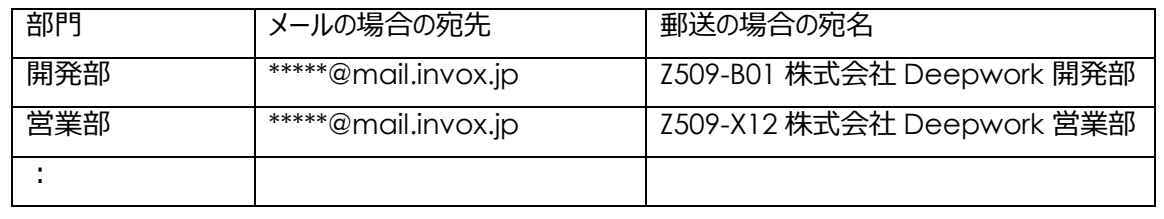

## <span id="page-8-0"></span>3. 原本の郵送について

スキャンした原本は封筒に戻した状態で、毎月 10 営業日までに前回送付以降に届いた分を下記のいず れかの方法で発送させていただきます。

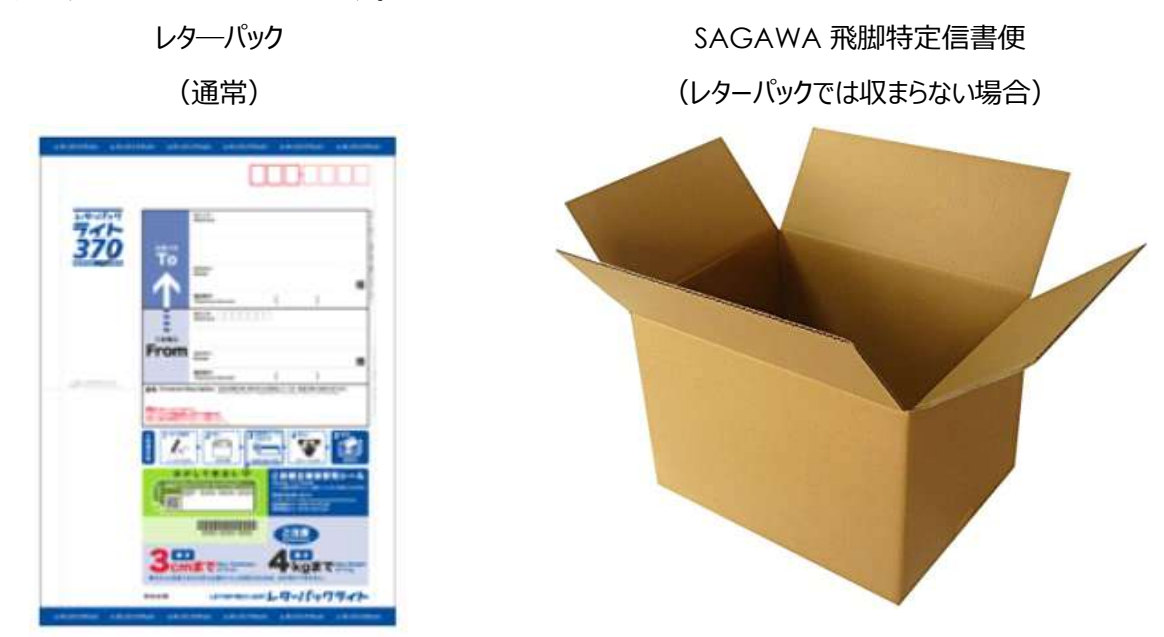

## <span id="page-8-1"></span>4. ご利用料金について

スキャンサービスの月額費用、スキャン料金(※)は楽楽精算の利用料金と合わせて、株式会社ラク スより月末締め、翌月末払いでご請求させていただきます。※スキャン料金は取込日ベースでカウン トいたします。

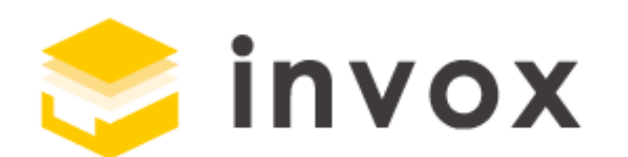

### 最後までご覧いただきありがとうございます。

### ご質問やご要望等ありましたら

[チャットも](https://invox.channel.io/)しくは [support@invox.jp](mailto:support@invox.jp) までメールにてご連絡くださ  $V_{0}$